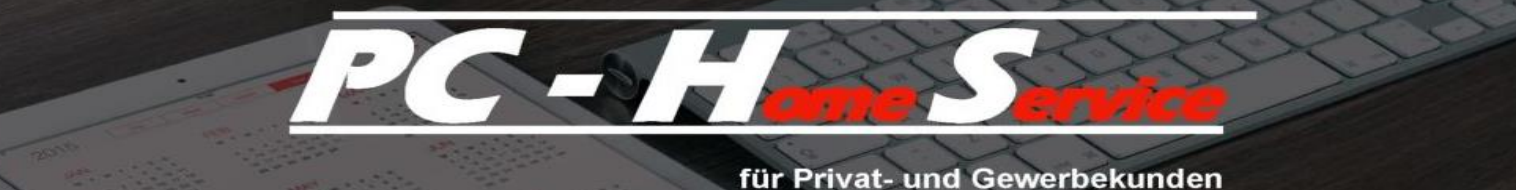

## **Windows 10 Update:**

## **Die Zeit von Windows 7 ist endgültig abgelaufen:**

## **- Der Support endete am 14. Januar 2020**

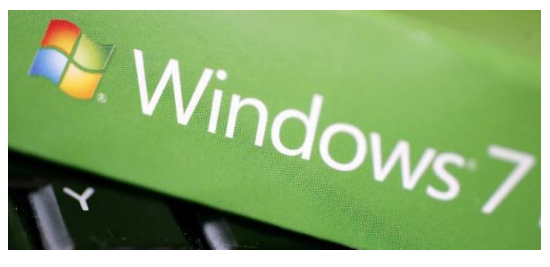

**Am 14. Januar 2020 beendete Microsoft die Unterstützung von Windows 7. Das bedeutet, dass es keine Sicherheitsupdates mehr gibt und die Nutzung des Betriebssystems immer riskanter wird. Ein Upgrade auf Windows 10 ist die einfachste Lösung und muss auch nicht unbedingt etwas kosten.**

Im Dezember 2018 betrug der Marktanteil in Deutschland des inzwischen über zehn Jahre alten Betriebssystems Windows 7 noch 29 Prozent. Das ist bedenklich, denn Microsoft unterstützt ab dem 14. Januar 2020 Windows 7 für Privatanwender nicht mehr.

Das Support-Ende bedeutet zwar nicht, dass der Computer dann nicht mehr funktionieren wird oder eine Neuanschaffung ins Haus steht. Allerdings stopft Microsoft ab diesem Datum nicht mehr regelmäßig Sicherheitslücken. Das heißt, nach dem 14. Januar 2020 wird es immer riskanter, mit Windows 7 online zu gehen. Antivirus-Programme von Drittherstellern werden dann zwar immer noch aktualisiert, doch auch sie können das löchrige Betriebssystem nach dem Support-Ende nicht mehr zuverlässig schützen.

Auch wenn es durchaus möglich ist, dass Microsoft bei besonders krassen Schwachstellen wie bei Windows XP auch nach Ablauf der Unterstützung vereinzelt noch Updates zur Verfügung stellt, sollten Windows 7 Nutzer aktiv werden. Grundsätzlich haben Sie zwei Möglichkeiten:

- Sie kaufen sich einen neuen Rechner
- oder Sie machen ein Upgrade auf Windows 10

Wenn die Hardware noch stark genug ist, ist ein Upgrade auf Windows 10 sicher der einfachste Weg. Offiziell muss man seit Februar 2018 dafür zwar bezahlen, doch Microsoft hat eine Hintertür offengelassen, durch die man das Betriebssystem immer noch kostenlos auf den neuesten Stand bringen kann.

Das Unternehmen tut dies wohl ganz bewusst. Denn offenbar ist nach wie vor die Installation mit Microsoft's "Media Creation Tool" möglich, das man auf einer Support-Seite [herunterladen](https://www.microsoft.com/de-de/software-download/windows10) kann.

> **1** von **2** [info@pc-home-service.com](mailto:info@pc-home-service.com) [www.pc-home-service.com](https://www.pc-home-service.com/)

Die einzige Bedingung dafür ist, dass man einen gültigen Lizenz-Schlüssel für Windows 7 hat, den man während des Upgrades eingeben muss. Man findet ihn beispielsweise auf der Hülle der Installations-DVDs, in einer E-Mail zu einem Software-Download oder auf einem Aufkleber auf der Rückseite des Notebooks. Er ist aber auch im System selbst hinterlegt. Um ihn auszulesen, kann man in Microsofts App-Store **[ShowKeyPlus](https://www.microsoft.com/de-de/p/showkeyplus/9pkvzcprx9nv?activetab=pivot:overviewtab)** herunterladen und ausführen.

Hat man den Lizenz-Schlüssel, bietet das Media Creation Tool zwei Möglichkeiten an:

- man kann Windows 7 aktualisieren
- oder neuinstallieren

Egal, für welchen Weg Sie sich entscheiden, auf jeden Fall sollte man vorher ein Backup machen, um keine Daten zu verlieren. Wie lange Microsoft das inoffizielle, kostenlose Upgrade noch gestattet, ist völlig offen. Nutzer sollten also besser schnell tätig werden.

Wir unterstützen Sie gerne bei der Installation, Konfiguration und Datenübernahme. Sprechen Sie uns an!

## Sie möchten Windows 10 auf Ihrem PC installieren?

Zunächst benötigen Sie einen gültigen Lizenz-Schlüssel für Windows 7 zur Installation von Windows 10. Anschließend können Sie das Media Creation Tool herunterladen und ausführen.

Hier kommen Sie direkt zum Download von Microsoft:

**[Auf Windows 10 aktualisieren](https://go.microsoft.com/fwlink/?LinkId=691209)**

*Autor: © Manfred Lorbeer, PC-Home Service*

**2** von **2** [info@pc-home-service.com](mailto:info@pc-home-service.com) [www.pc-home-service.com](http://www.pc-home-service.com/)